## 基隆市中和國小 **2022** 校園無線網路說明

一、校園內可用的無線 wifi 訊號 SSID 名稱有 3 種(eduroam、KL-Roam、KL-Mobile)。

1.校內無線網路建議優先連線 **5GHz** 頻段之 **SSID**。(紅字未加註 **2.4G** 即為 **5G** 頻段)。

2.雖 2.4GHz 頻段穿透力較佳、涵蓋範圍較廣,但其網速較慢且易受干擾,故行動載具可搜尋到 5GHz 訊號請優先使用。

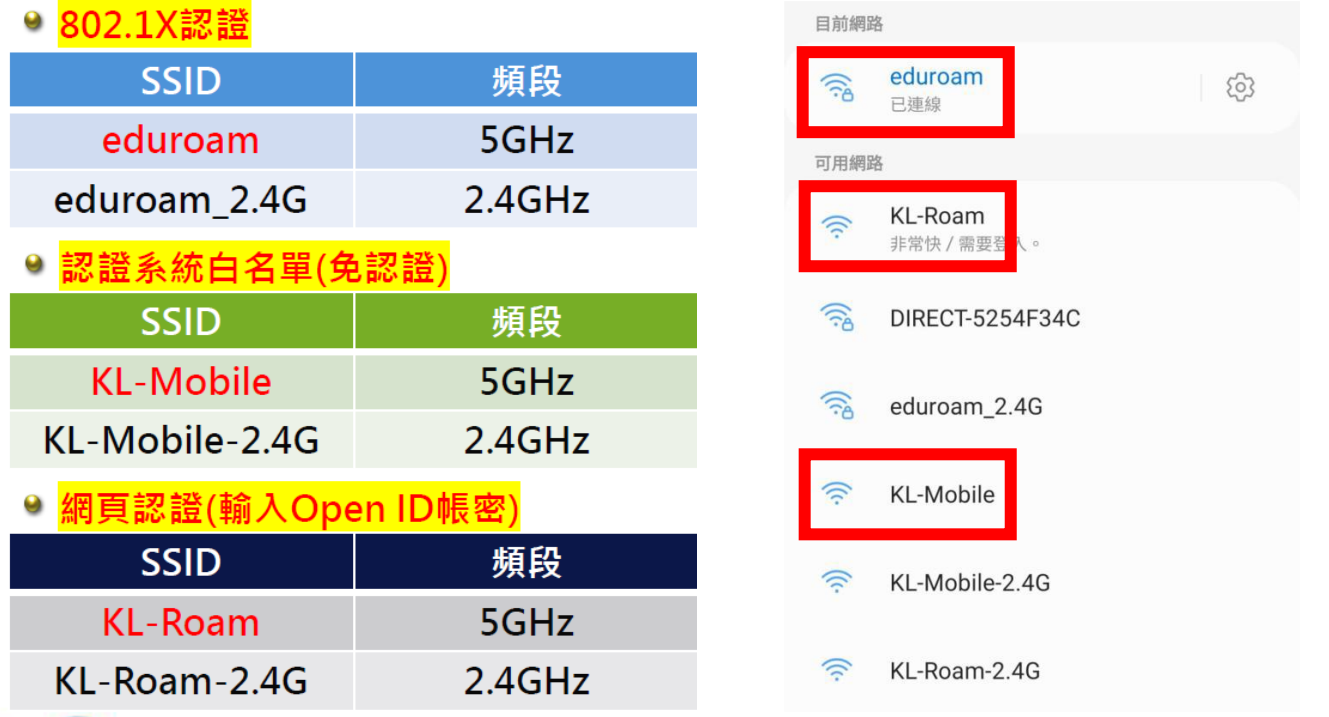

## 二、連線方法(一):SSID eduroam / eduroam\_2.4G

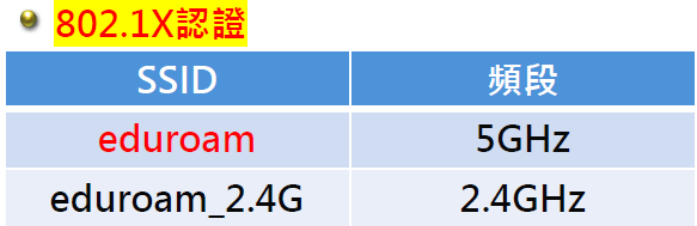

連線設定教學:因操作說明內容較多,請老師自行擇一下載觀看。 (來源:基隆市中山/安樂高中校網)

eduroam [操作說明手冊](https://dhps.kl.edu.tw/index/file/207/eduroam%E6%93%8D%E4%BD%9C%E8%AA%AA%E6%98%8E%E6%89%8B%E5%86%8A.pdf).pdf eduroam [服務操作指引](https://dhps.kl.edu.tw/index/file/207/eduroam%E6%9C%8D%E5%8B%99%E6%93%8D%E4%BD%9C%E6%8C%87%E5%BC%95.pdf).pdf

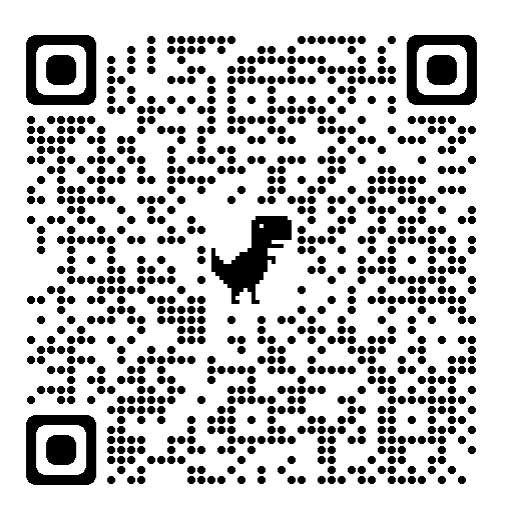

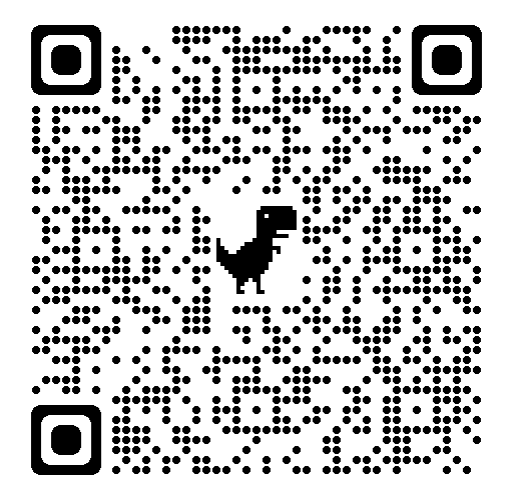

三、連線方法(二)SSID KL-Roam / KL- Roam-2.4G

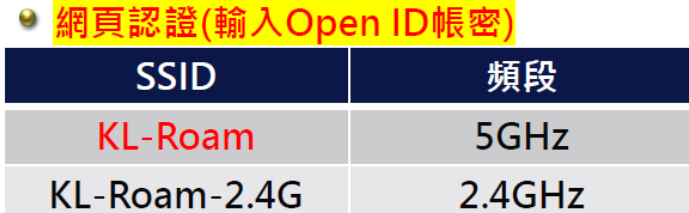

網頁認證(輸入 Open ID 帳密), 連線後會顯示「無線上網認證系統」之驗證畫面,請使用 Open ID 帳密進行登入(注意:帳號無須輸入@gm.kl.edu.tw), 待顯示「登入成功」,即可順利連線。

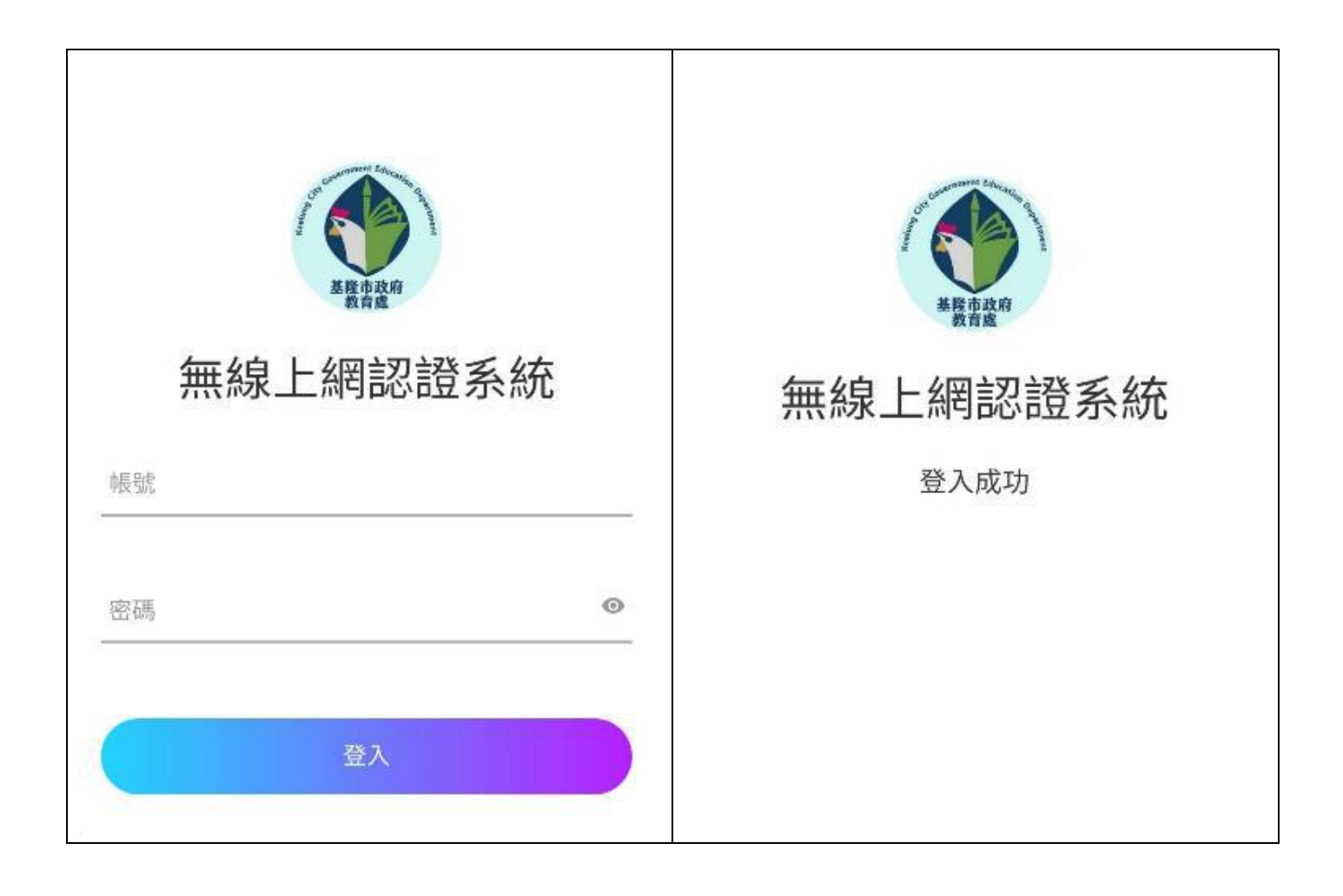

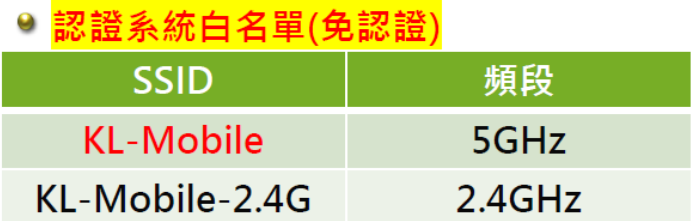

認證系統白名單(免認證), 須透過資訊組於智慧網管中將裝置 MAC 設定入白名單內才有作用, 目前僅用於校內公用載具,意即如老師/學生在校內使用公用載具時,請優先選擇此做連線,可以省 下連線設定的動作,暫不開放個別載具設定白名單。認證之載具要關閉專用 Wi-Fi 位址(已預先關閉)

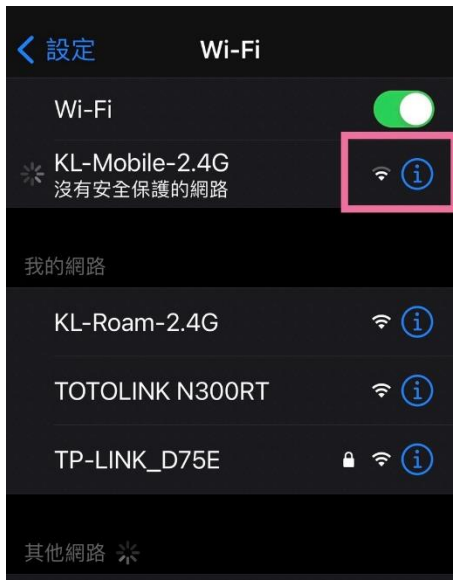

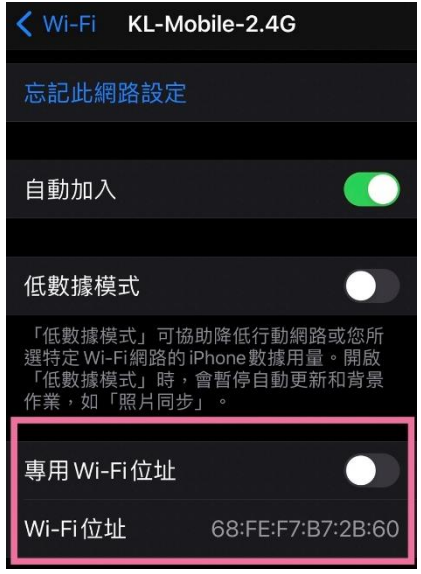